# **APPENDIX 11E – SOFTWARE GUIDANCE**

This appendix provides software guidance to illustrate the software-specific data entry procedures to input Oregon specific-default values for freeway and multilane highway analysis using Highway Capacity Manual analysis procedures.

The following guidance is not intended to be an all-encompassing software tutorial. The guidance assumes the user has a working knowledge of the software and provides a visual reference on how to update the Oregon-specific default values within the existing software tools. The software tools covered in this document include McTrans HCS7, SwashWare HCM-Calc, and FREEVAL.

## **ODOT Default Values**

Many of the Oregon-specific default values such as Peak Hour Factor (PHF) or Truck Percentage are direct inputs in all three software tools. An excerpt of Appendix C listing the Oregon-specific default values are provided in Table 1.

However, ODOT's methodology for default capacity values uses the unit of total passenger cars per hour per lane (pc/h/ln) while both software tools use a capacity adjustment factor (CAF) and a speed adjustment factor (SAF), which result in the ODOT suggested default bottleneck capacity. As a result, the user will be required to convert the desired bottleneck capacity values, from Table 1 below, into CAF and SAF. An [ODOT-specific capacity calculator spreadsheet](https://www.oregon.gov/odot/Planning/Documents/ODOTSoftwareCapacityCalculator_V1.1.zip) is provided to assist with this.

A companion Microsoft Excel spreadsheet was developed with this software guidance to aid the user in computing the appropriate CAF and SAF based on free flow speed, weather, and driver population factor. The companion spreadsheet is designed to work with HCS7, HCM-Calc, or FREEVAL – although most computations are automated within FREEVAL already.

#### **Table 1. Oregon Default Values from Appendix C.**

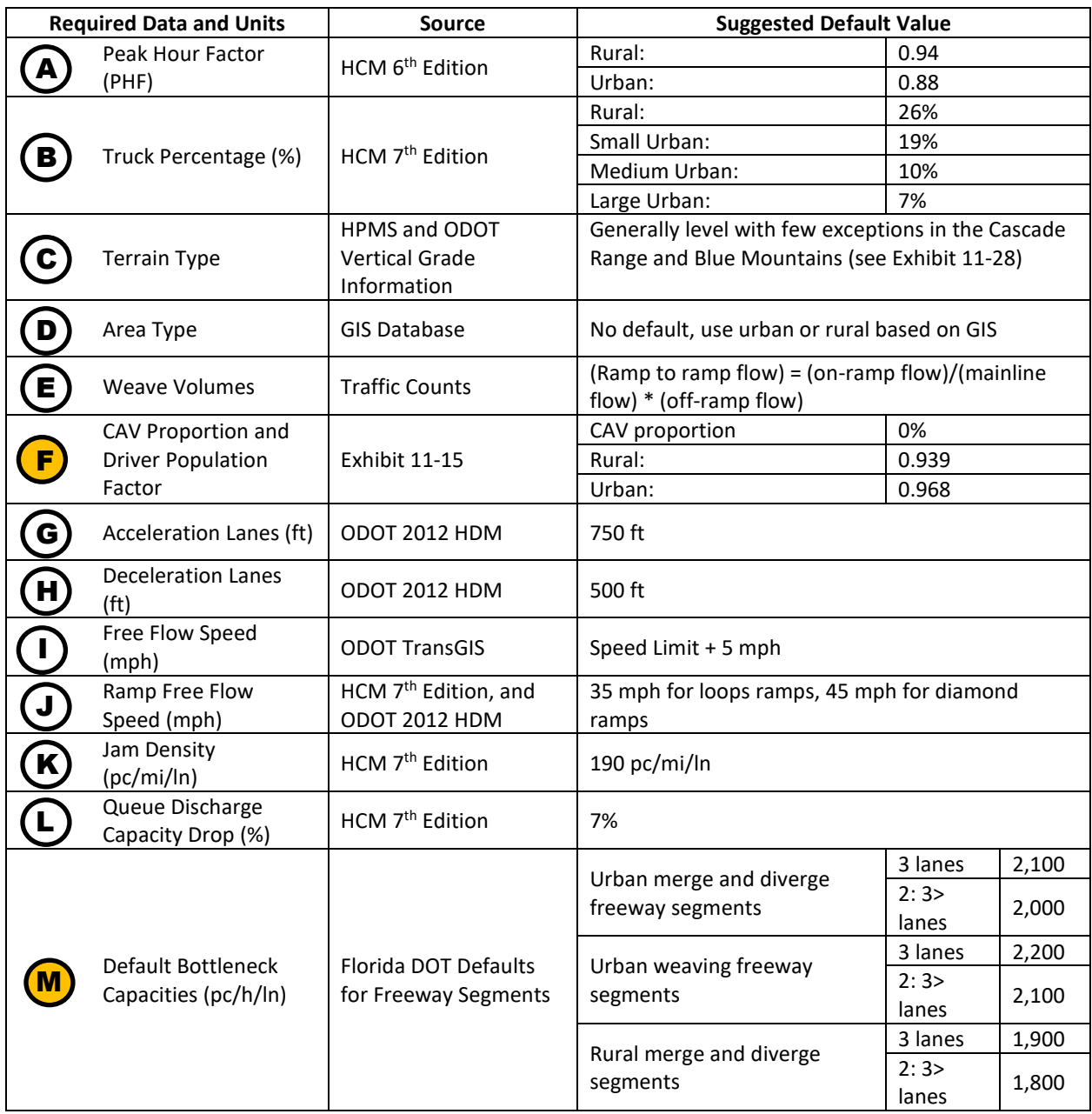

## **HCS2023 Software Guidance**

The guidance below highlights the location of HCS2023 (HCS Freeways Version 8.2) input fields and notes the corresponding Oregon-specific default values in Table 1. This section is organized based on the freeway analysis options available in HCS2023: Basic, Merge, Diverge, Weaving, and Facility analysis. Oregon default values are noted using letters  $\left(\mathbf{A}\right)$  through  $\left(\mathbf{M}\right)$  in the screen captures and correspond to the first column of Table 1. Inputs noted with a yellow circle (e.g.  $(\mathbf{M})$ ) will require conversion to an adjustment factor, which can be performed using the adjustment factors spreadsheet provided. The user should refer to the Highway Capacity Manual for inputs not noted in Figures  $1 - 4$ .

#### **Basic Freeway Segment Analysis**

#### **Figure 1. Basic Freeway Segment Analysis Window in HCS2023**

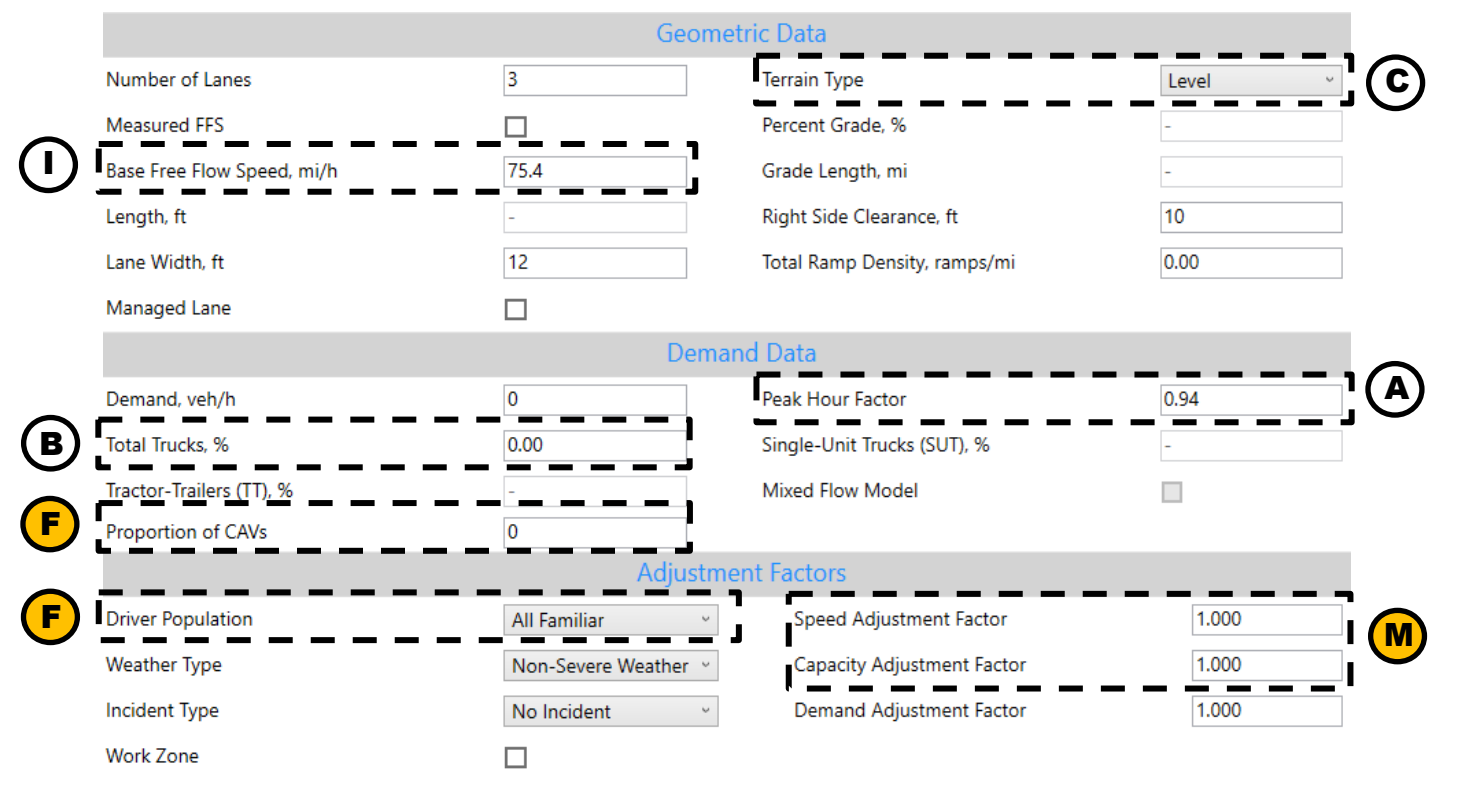

# **Merge Segment Analysis**

#### **Figure** 2**. Merge Segment Analysis Window in HCS2023**

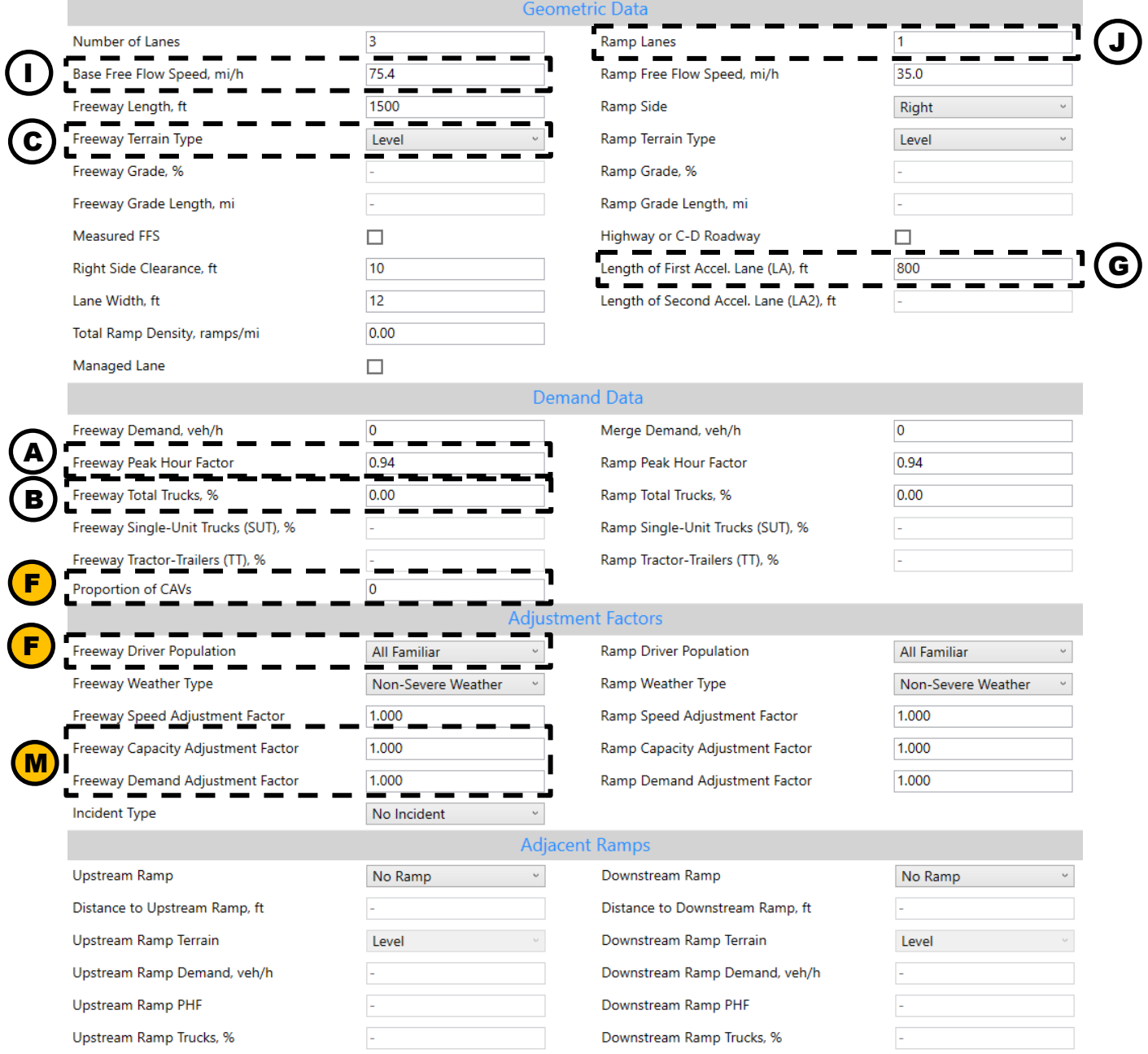

# **Diverge Segment Analysis**

#### **Figure 3. Diverge Segment Analysis Window in HCS2023**

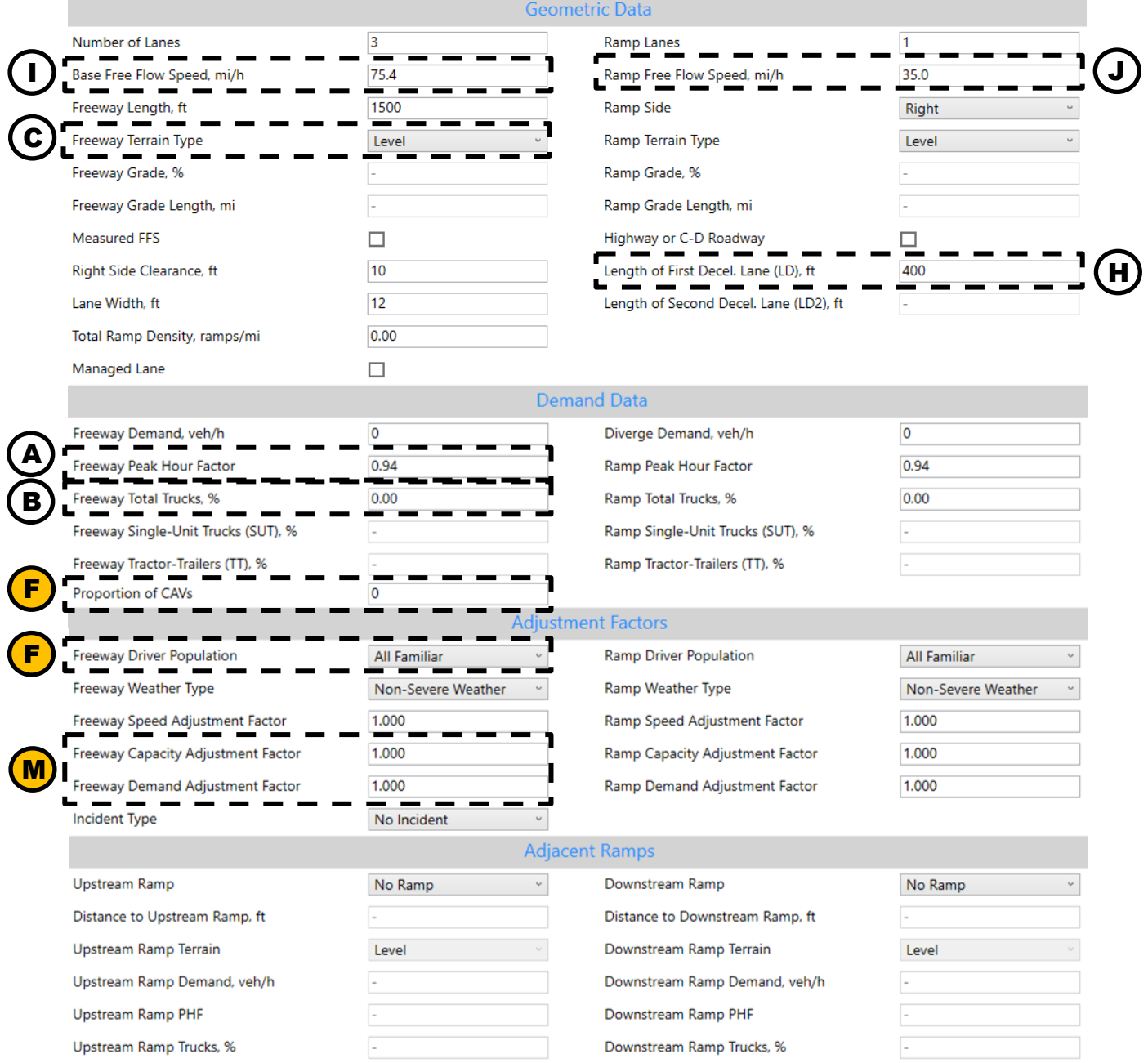

# **Weaving Segment Analysis**

#### **Figure 4. Weaving Segment Analysis Window in HCS2023**

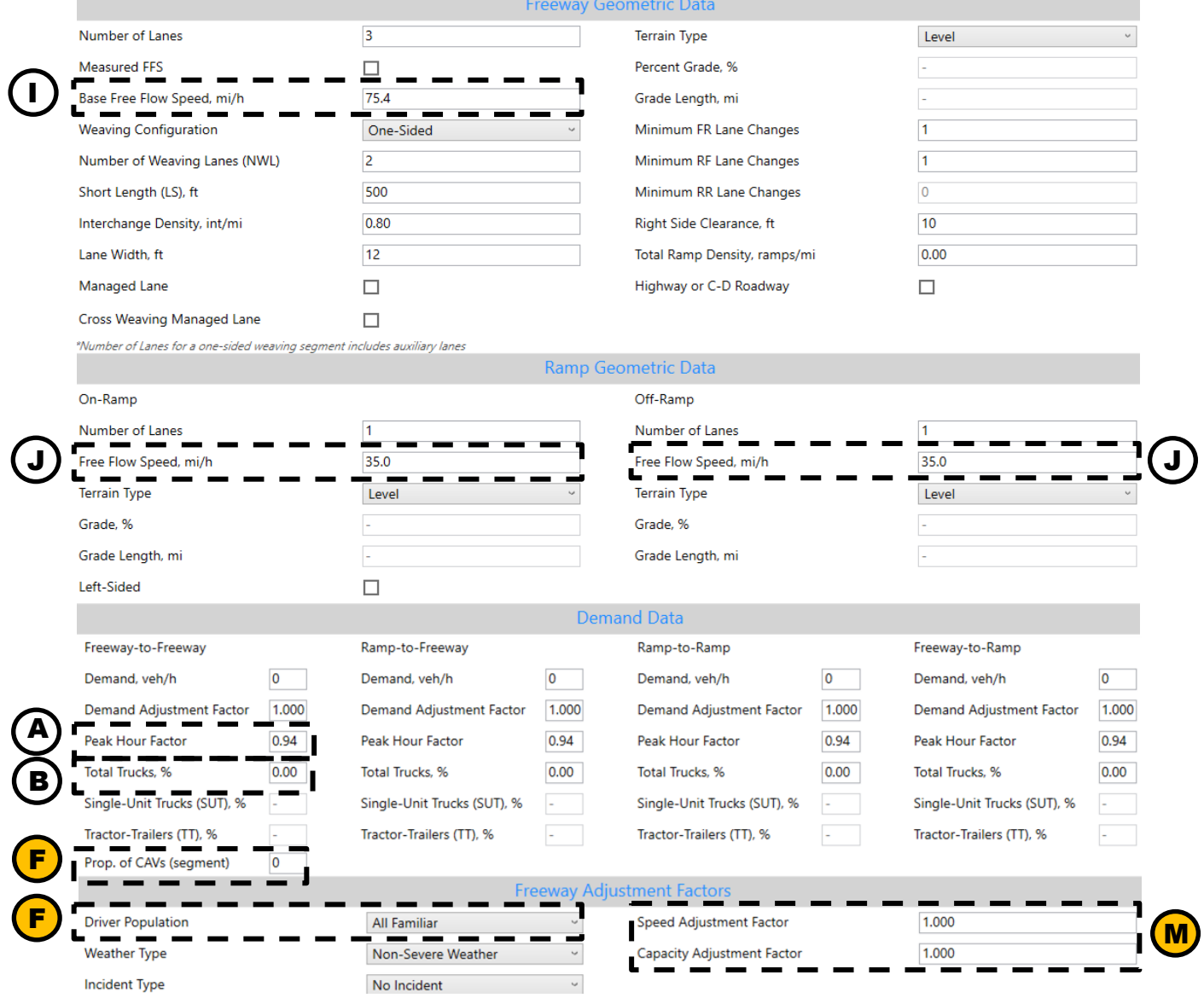

### **Facility Analysis**

**Figure 5. Facility Analysis Window in HCS2023**

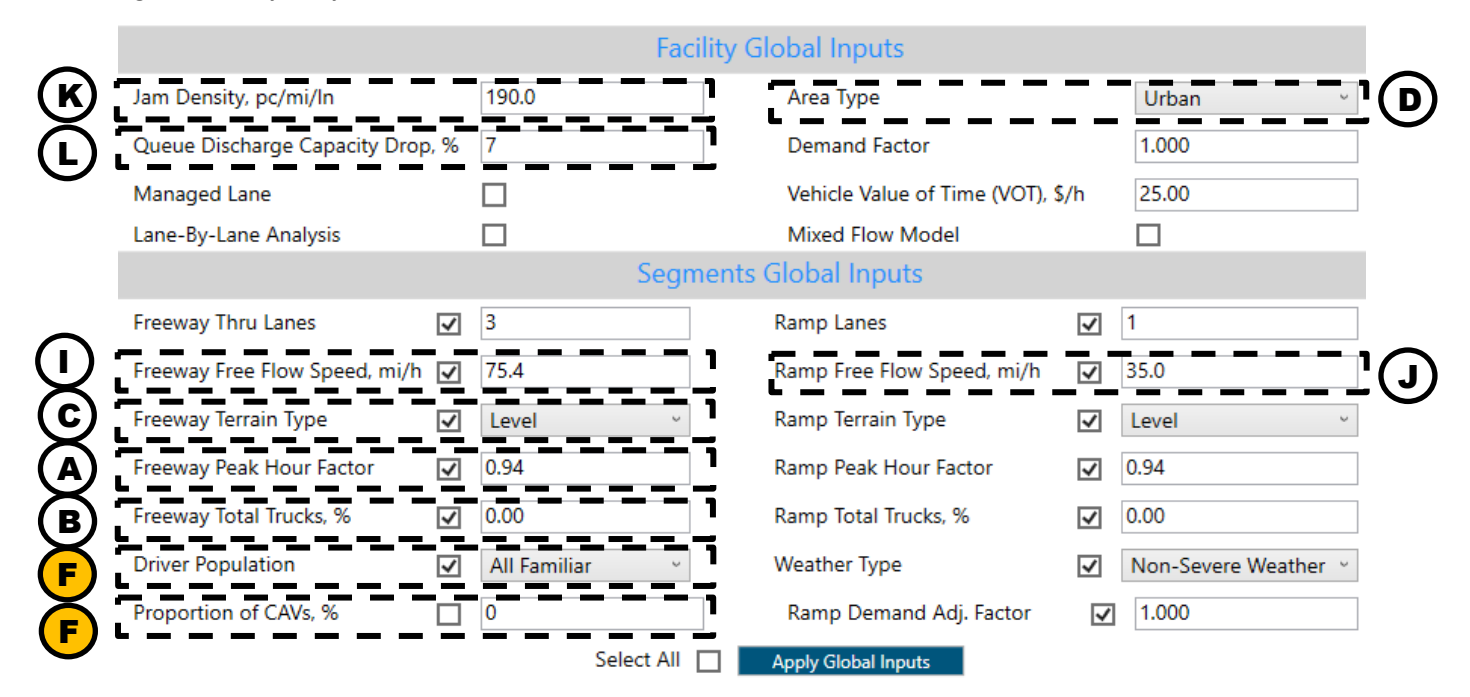

# **HCM-Calc software guidance**

The guidance below highlights the location of HCM-Calc input fields and notes the corresponding Oregon-specific default values. This section is organized based on the analysis options available in HCM-Calc: Basic, Merge, Diverge, Weaving, Facility, and Multilane Highway analysis. Oregon default values are noted using letters  $(A)$ through  $(M)$  in the screen captures and correspond to the first column of Table 1. Inputs noted with a yellow circle (e.g.  $(M)$ ) will require conversion to an adjustment factor, which can be performed using the adjustment factors spreadsheet provided. The user should refer to the Highway Capacity Manual for inputs not noted in Figures 6 - 16.

#### **Basic Segment Analysis**

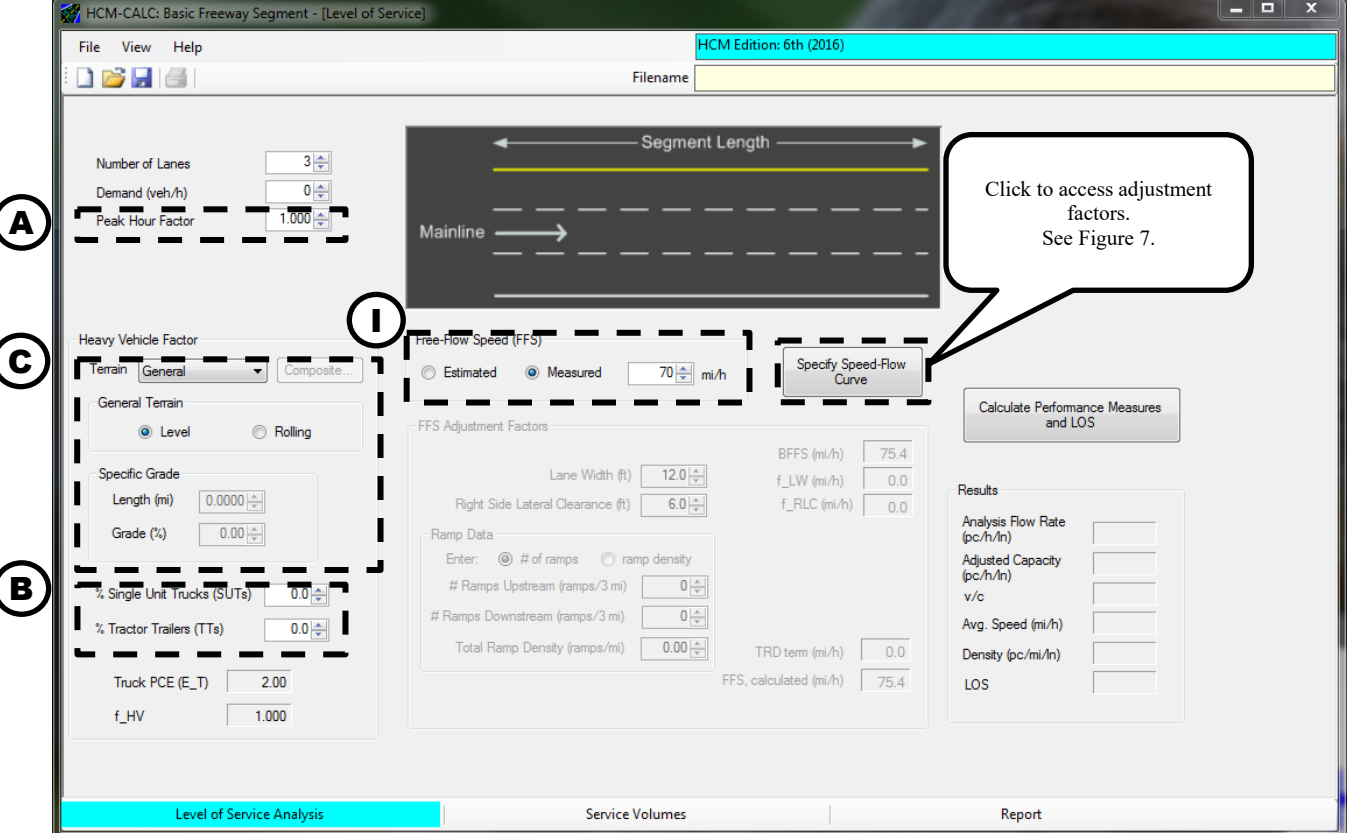

**Figure 6. Basic Segment Analysis Window in HCM-Calc**

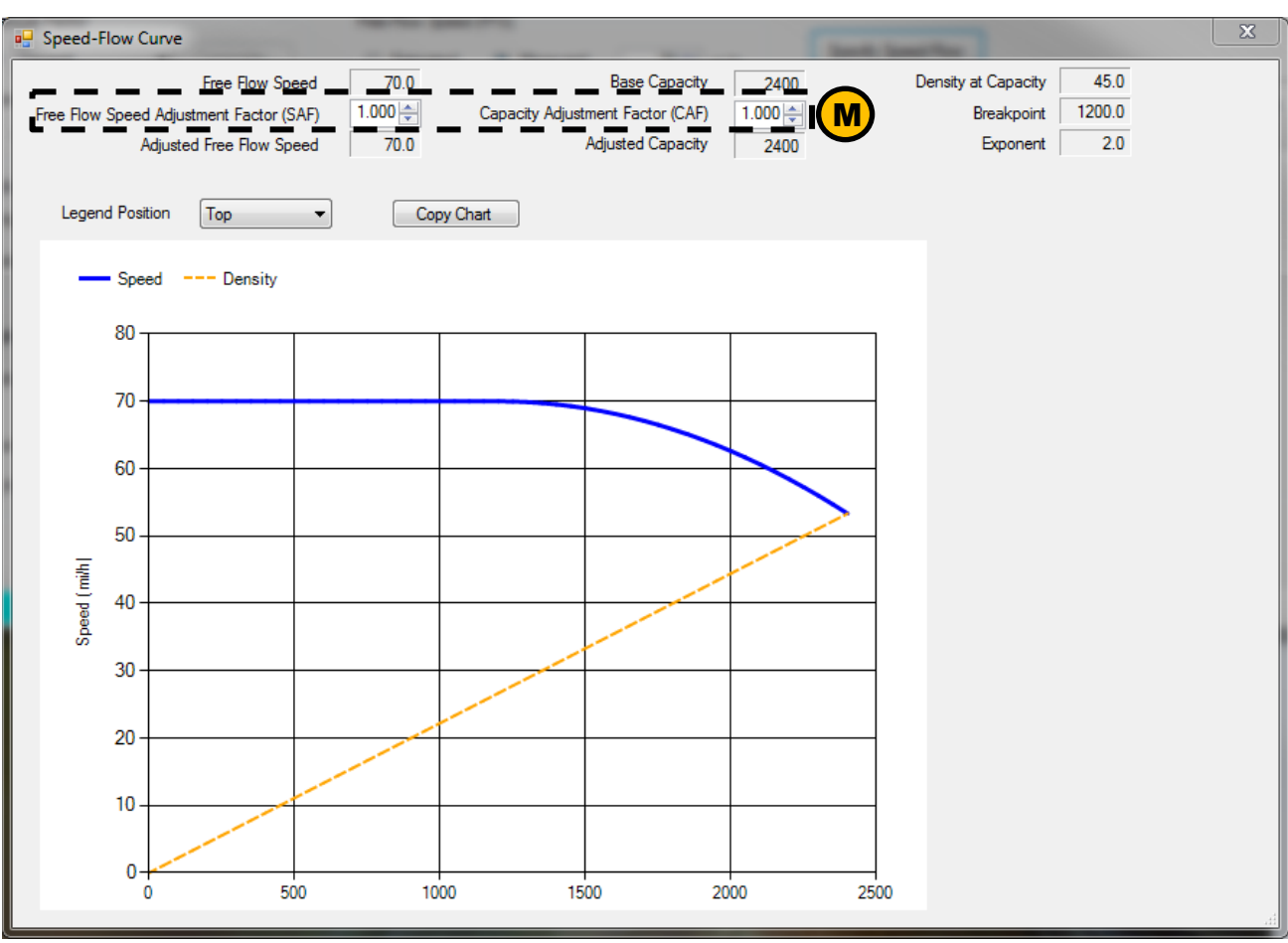

<span id="page-8-0"></span>**Figure 7. Speed-Flow Curve Accessible Through the Basic Segment and Multilane Highway Window in HCM-Calc**

### **Merge Segment Analysis**

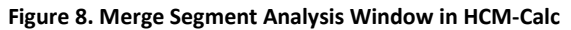

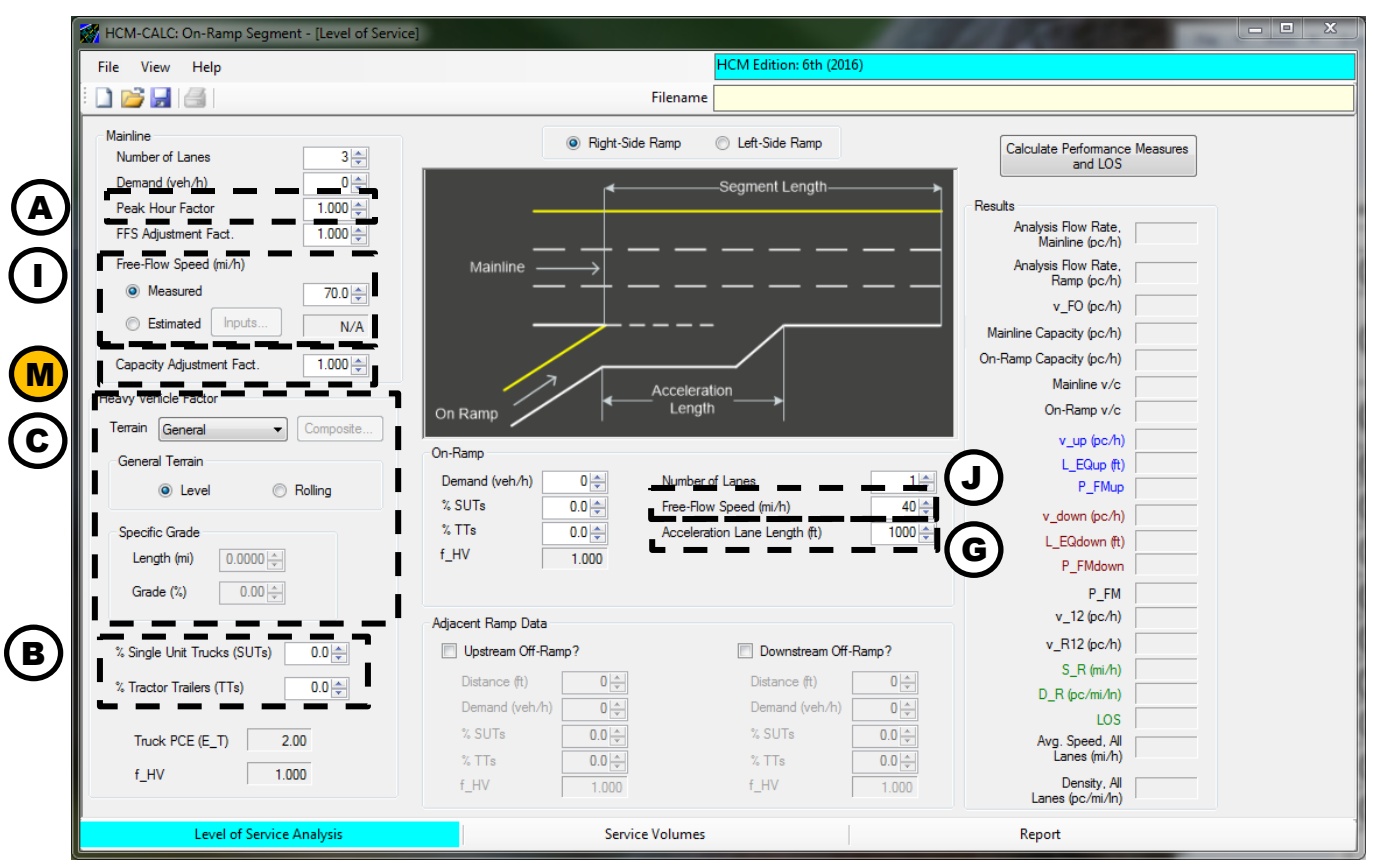

### **Diverge Segment Analysis**

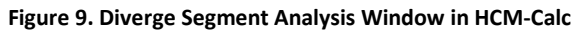

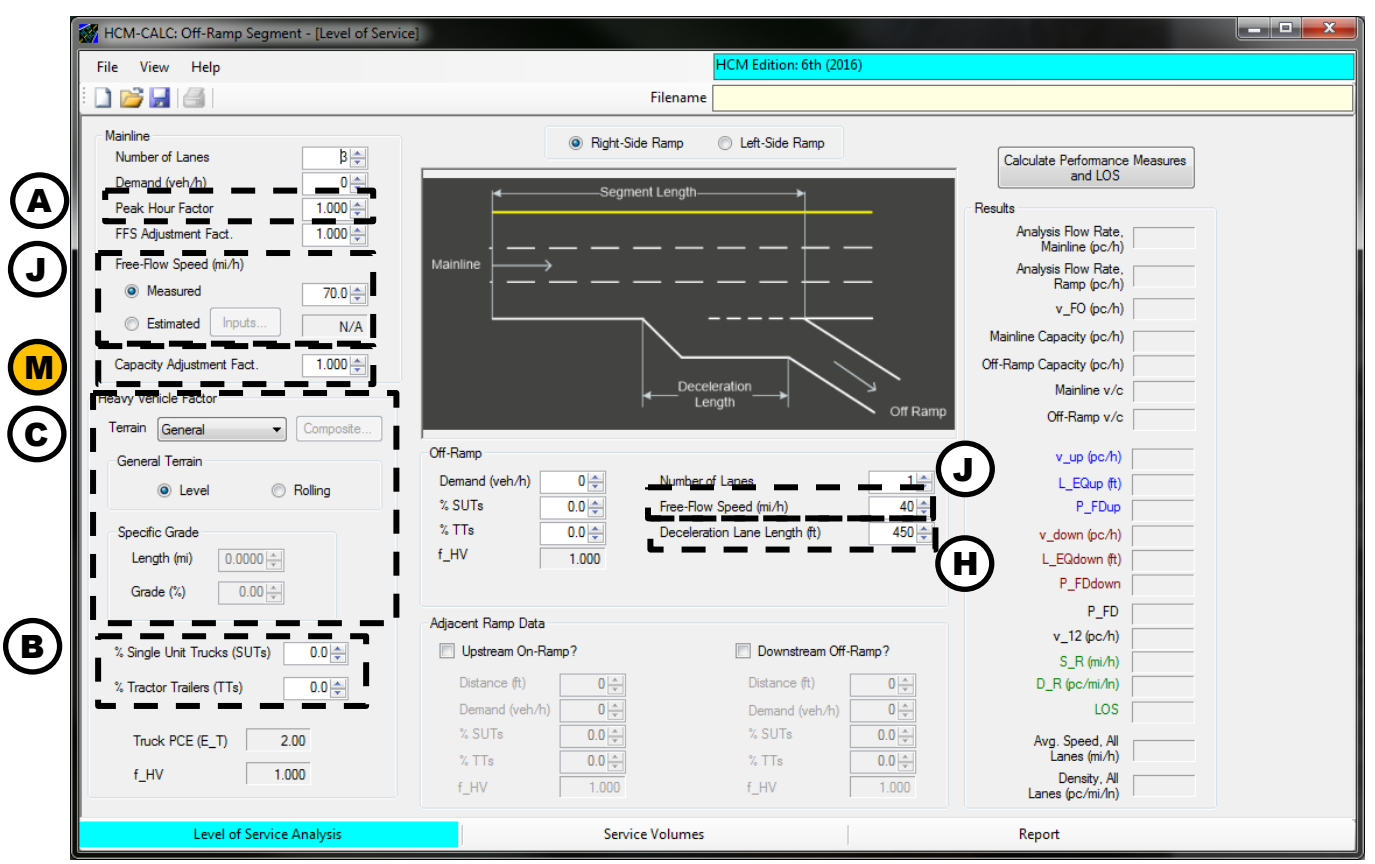

### **Weaving Segment Analysis**

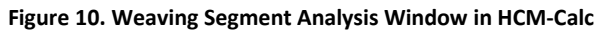

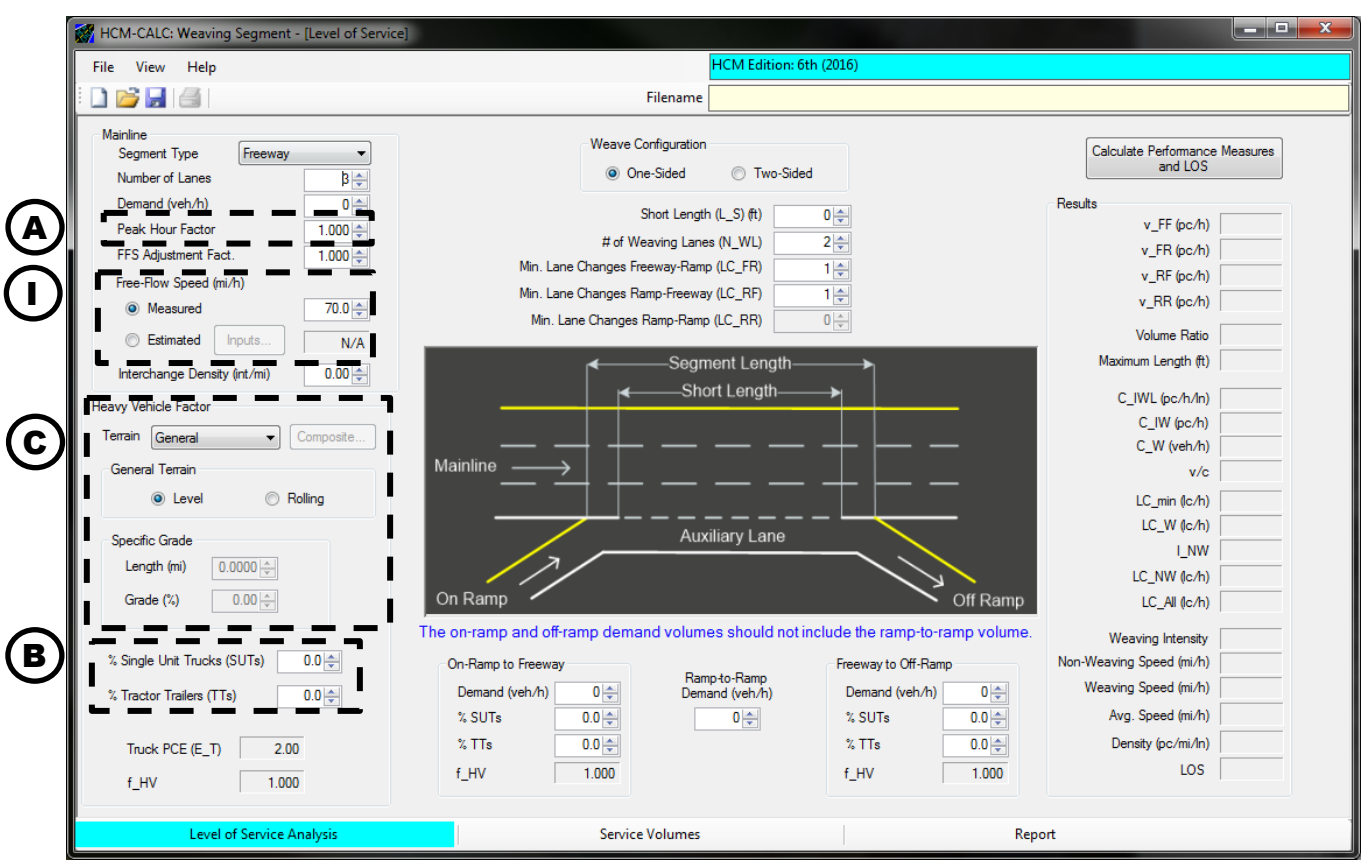

### **Facility Analysis**

Input parameters for the facility analysis are included the facility analysis main window, and within the nested windows for each freeway segment defined in the facility. This guidance illustrates the location of the HCM-Calc input fields in the main window [\(Figure 11\)](#page-12-0) and for the individual segment types (Figures [12](#page-12-1) through [15\)](#page-14-0).

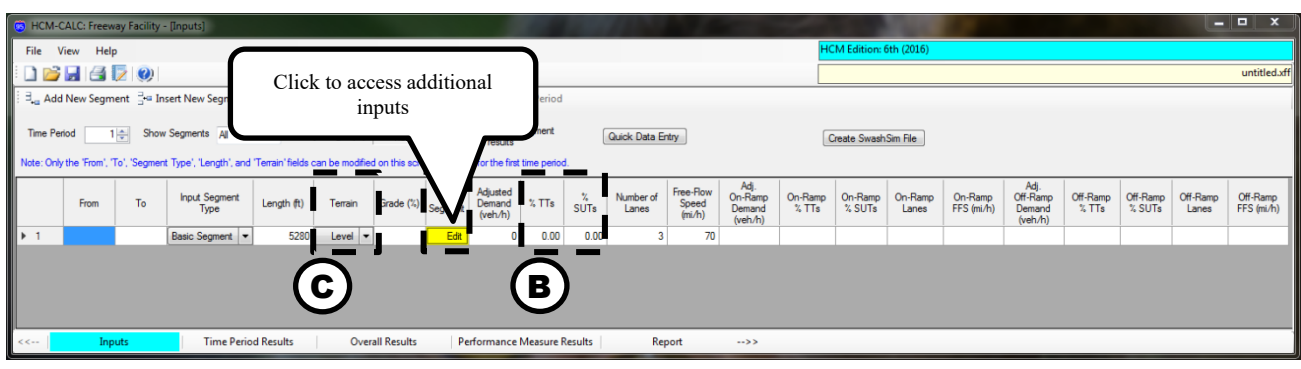

<span id="page-12-0"></span>**Figure 11. Facility Analysis Main Window in HCM-Calc**

<span id="page-12-1"></span>**Figure 12. Basic Segment Window within the Facility Analysis in HCM-Calc**

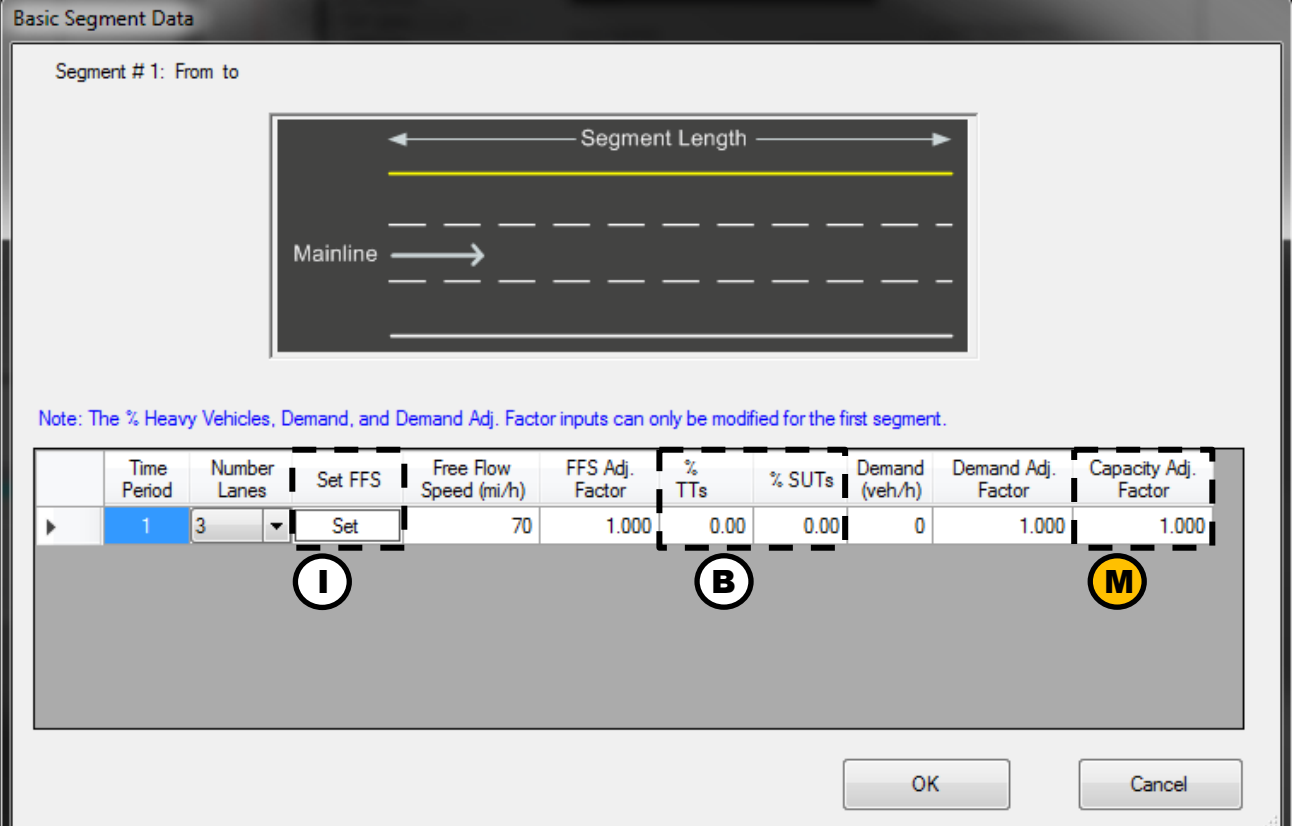

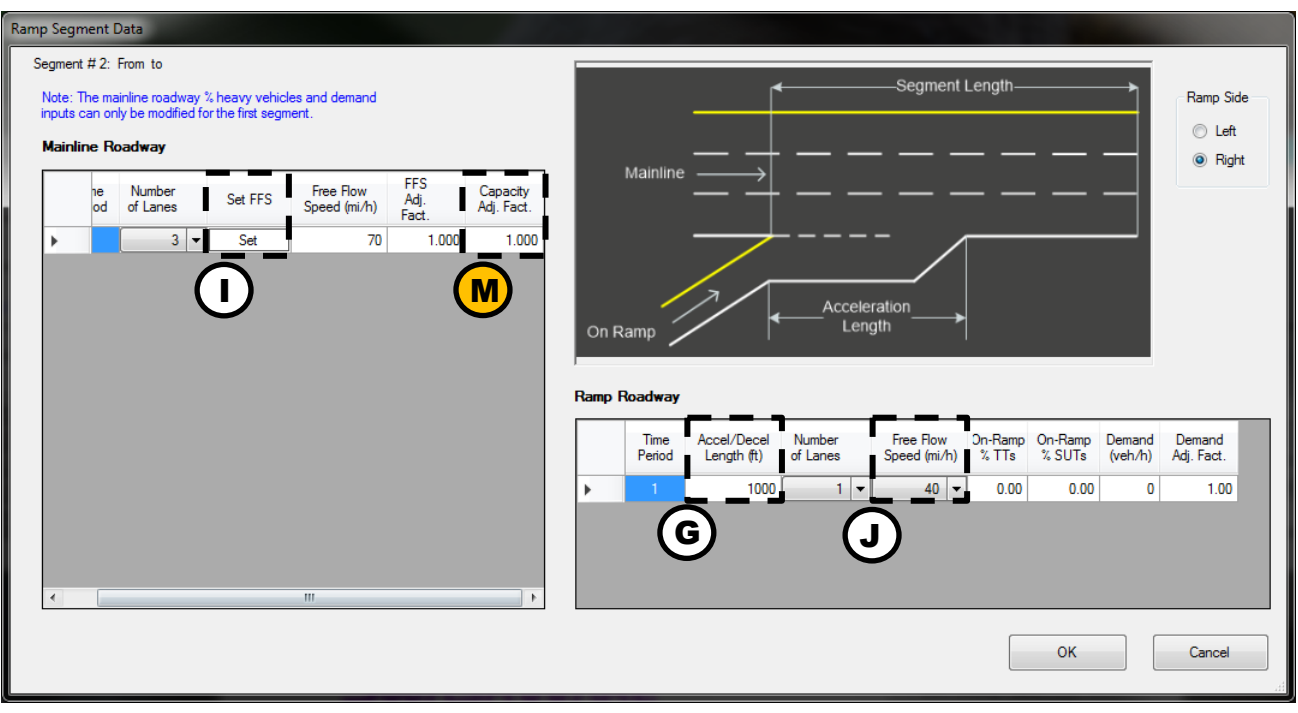

**Figure 13. Merging Segment Window within the Facility Analysis in HCM-Calc**

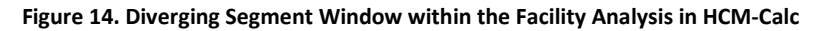

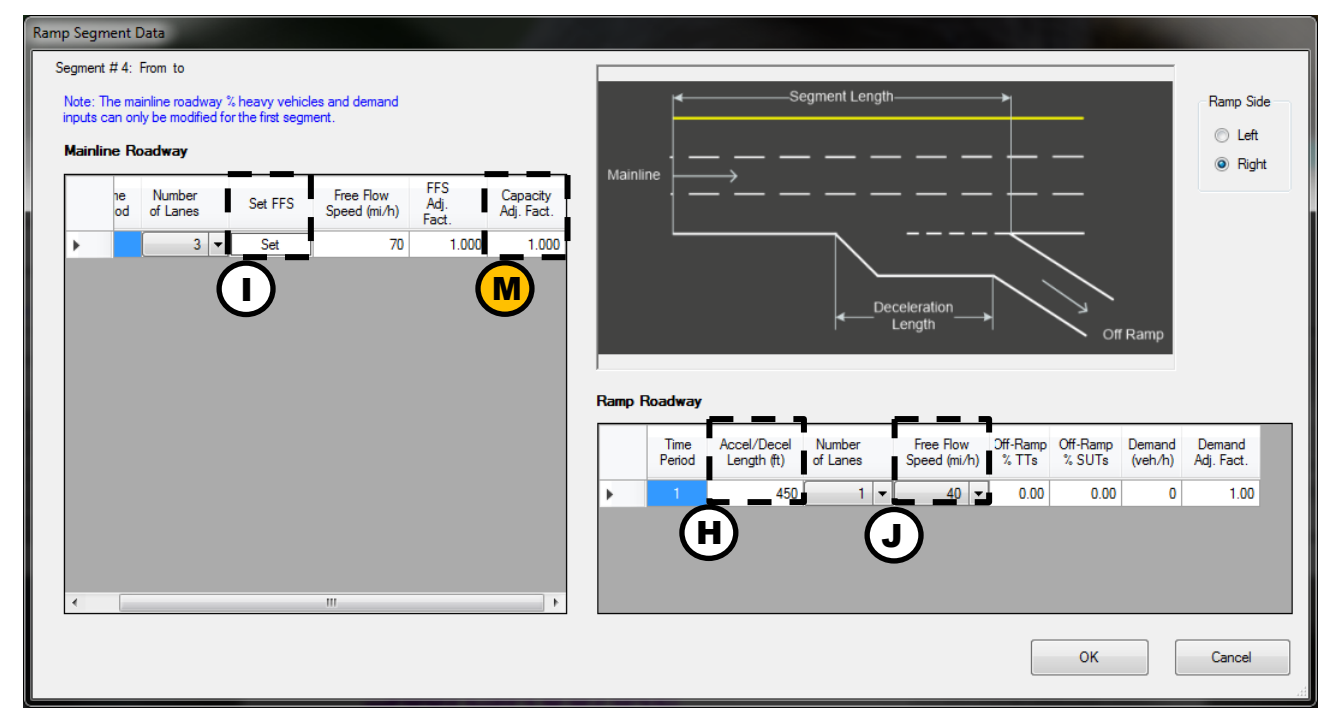

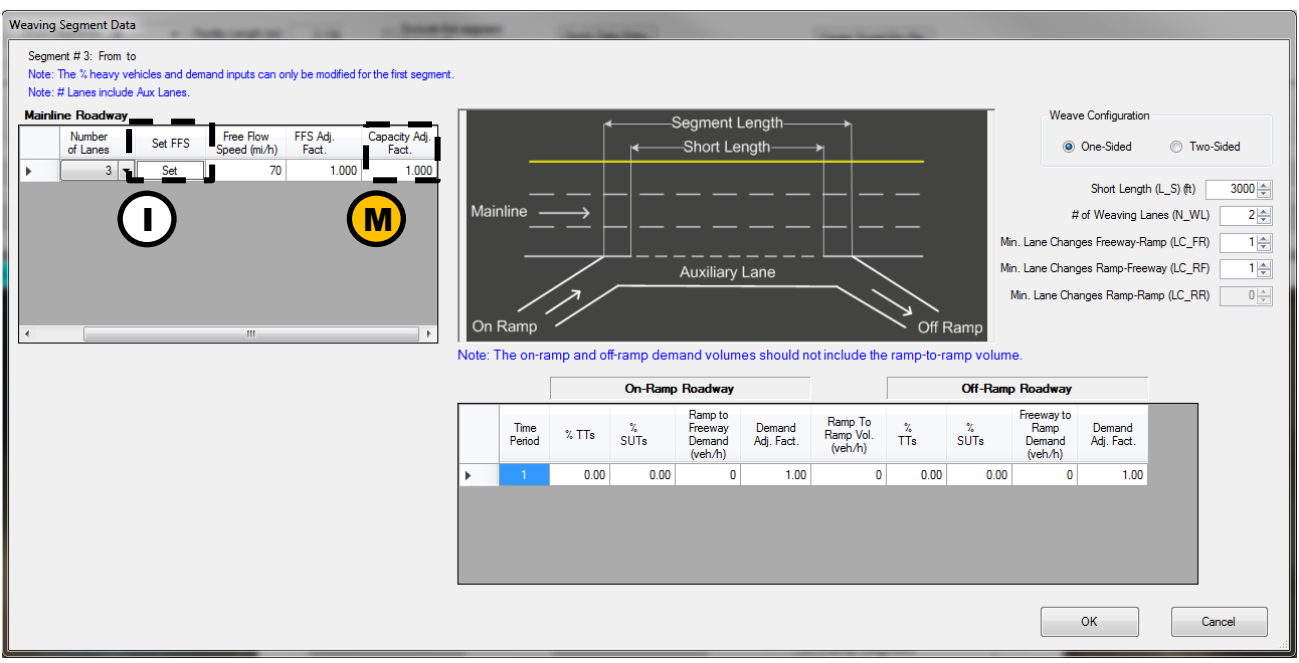

<span id="page-14-0"></span>**Figure 15. Weaving Segment Window within the Facility Analysis in HCM-Calc**

### **Multilane Highway Segment Analysis**

**Figure 16. Multilane Highway Segment Window within the Facility Analysis in HCM-Calc**

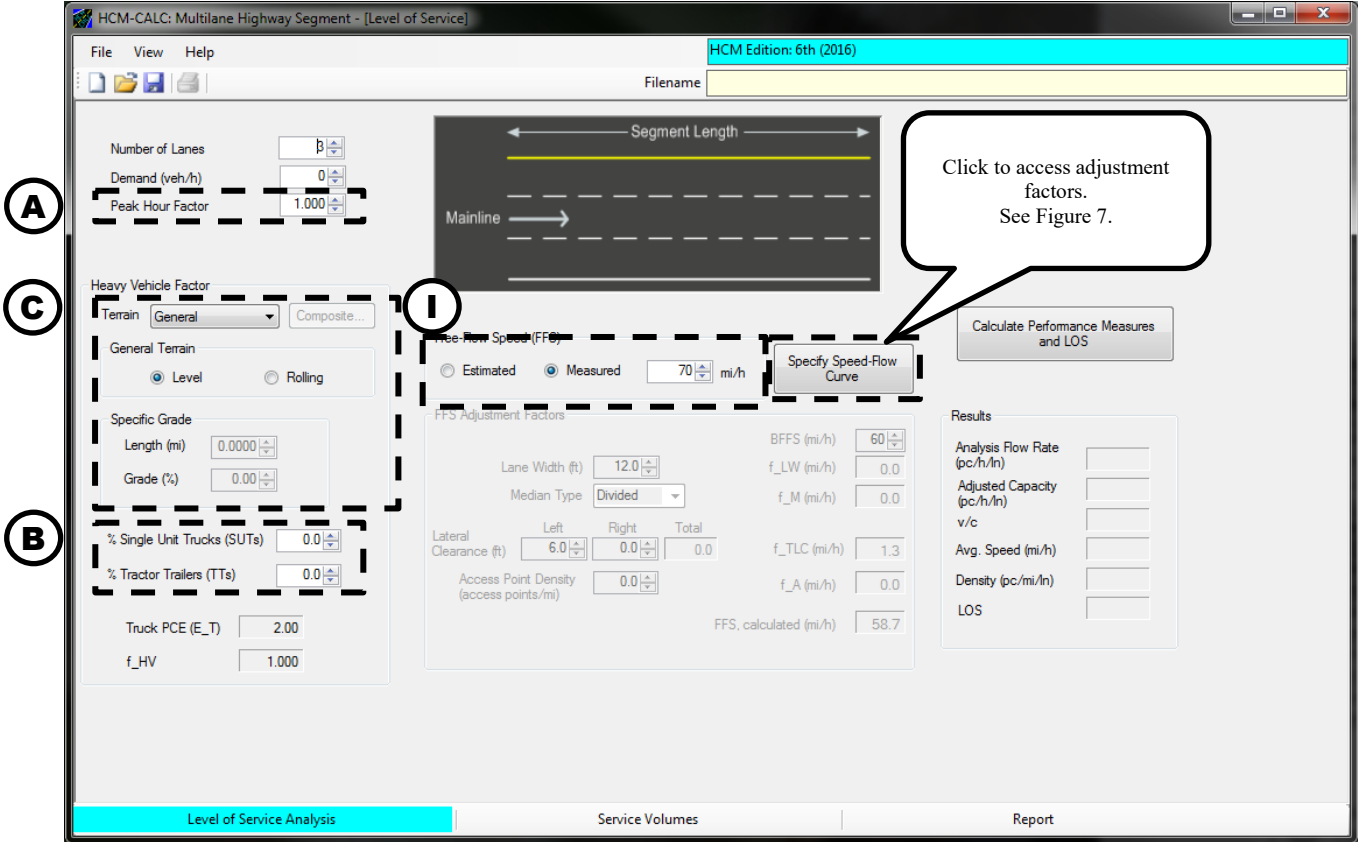

# **FREEVAL Software Guidance**

The [FREEVAL-OR](https://www.oregon.gov/ODOT/Planning/Documents/Freeval_OR_20190523.zip) software tool has been customized to incorporate all the Oregon-specific default values identified in the APM. A drop down menu (Figure 17) is available to apply the ODOT default values for a new facility, which are then translated into the global settings screen (Figure 18). The following guidance is based on FREEVAL+ OR version REL 20180627.

The guidance below highlights the location of FREEVAL input fields and notes the corresponding Oregon-specific default values. This section is organized based on freeway facilities analysis available in FREEVAL. While FREEVAL can support segment analysis, *it is* done in the context of a facility. Oregon default values are noted using letters  $\left(\mathbf{A}\right)$  through  $\left(\mathbf{M}\right)$ in the screen captures and correspond to the first column of Table 1. The user should refer to the Highway Capacity Manual for inputs not noted in Figures 17-20.

Since FREEVAL implements the freeway facilities analysis, the ODOT default for peak hour factor  $(\mathbf{A})$  is not used (all entries are in 15 minute intervals for the facility method).

Truck percentage  $($ B) is divided into Single Unit Truck (SUT) and Tractor Trailer (TT) values. These can be specifically entered, but are also automatically populated based on the Area Type  $\left(\bullet\right)$  from Table 1. The Driver Population speed and capacity adjustment factors  $(\mathbf{F})$  are also automatically updated based on the Area Type selection.

A tool for computing proportional ramp to ramp demands for weaving segments (Figure 19) can be accessed using the *Analyze->Demand Editor/Visualizer* option in the top menu bar.

The default bottleneck capacities for Oregon can be viewed and applied using the capacity tool (Figure 20) accessed using the *Analyze->Apply/Edit Default Parameters* option in the top menu bar.

### **Figure 17. Initial Prompt to Pre-select ODOT Defaults Over the HCM Defaults in FREEVAL**

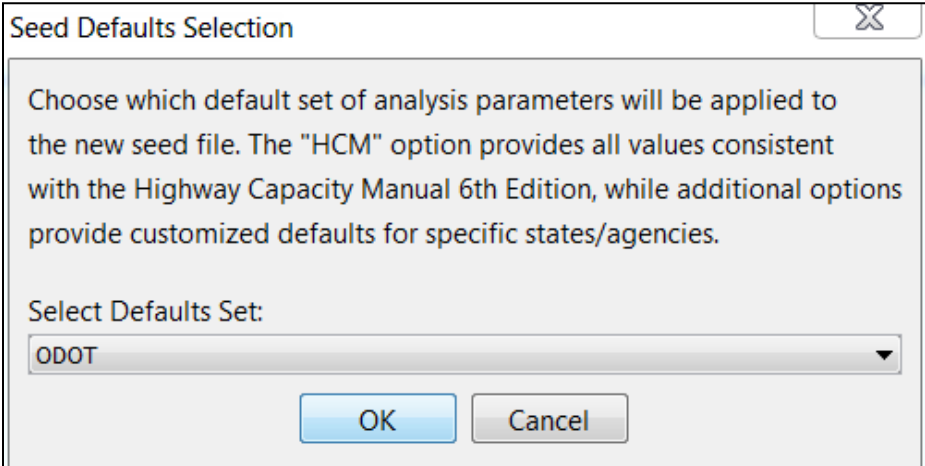

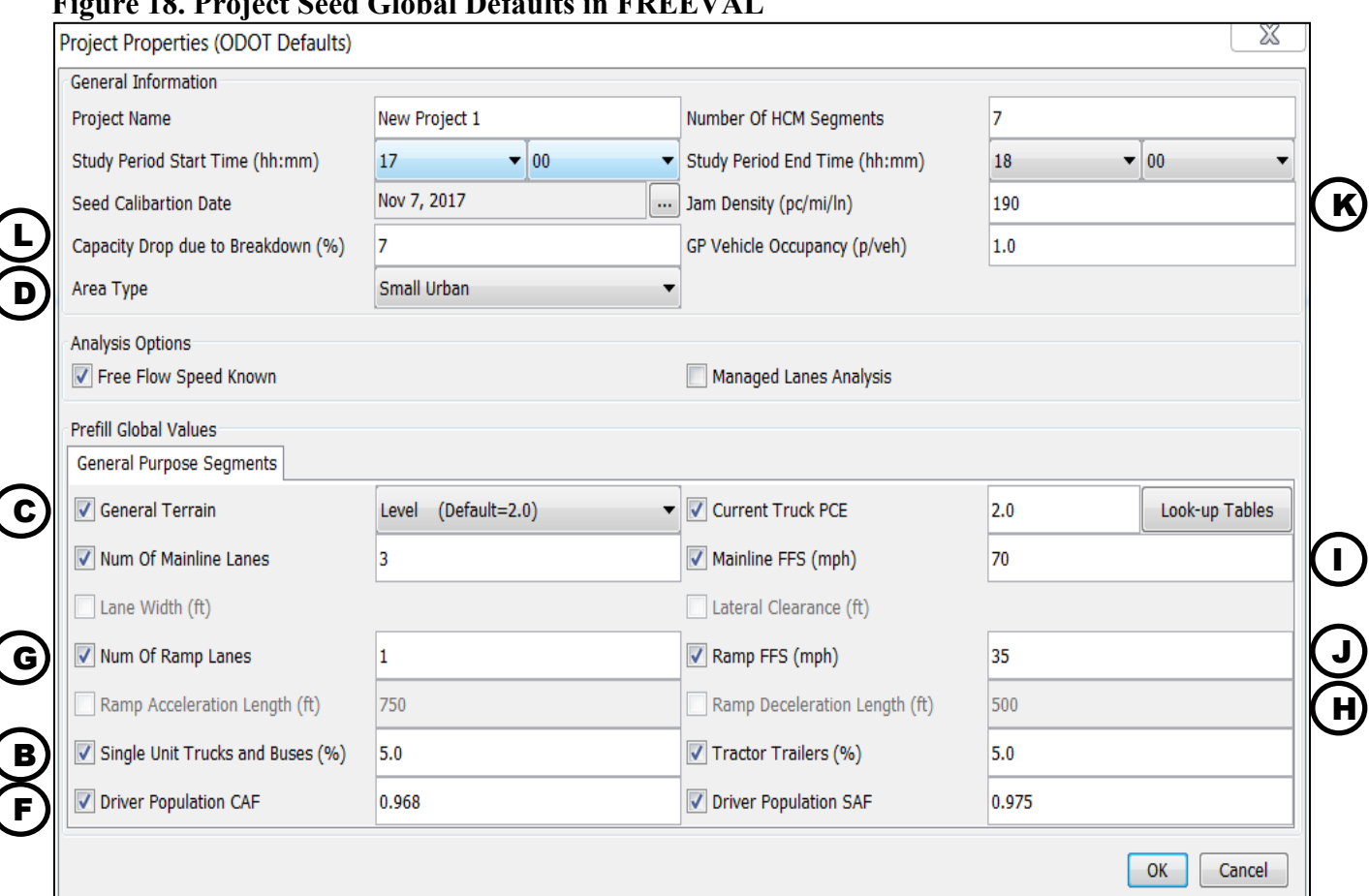

### **Figure 18. Project Seed Global Defaults in FREEVAL**

**Figure 19. FREEVAL Weave Ramp to Ramp Demand Tool**

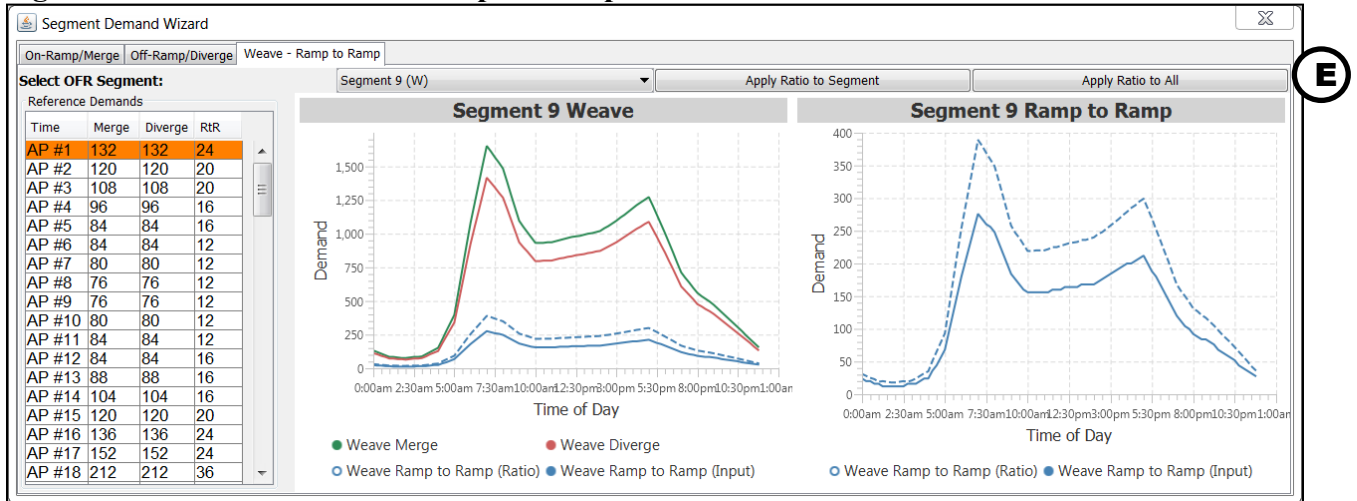

### **Figure 20. Default Bottleneck Capacity Input Window in FREEVAL**

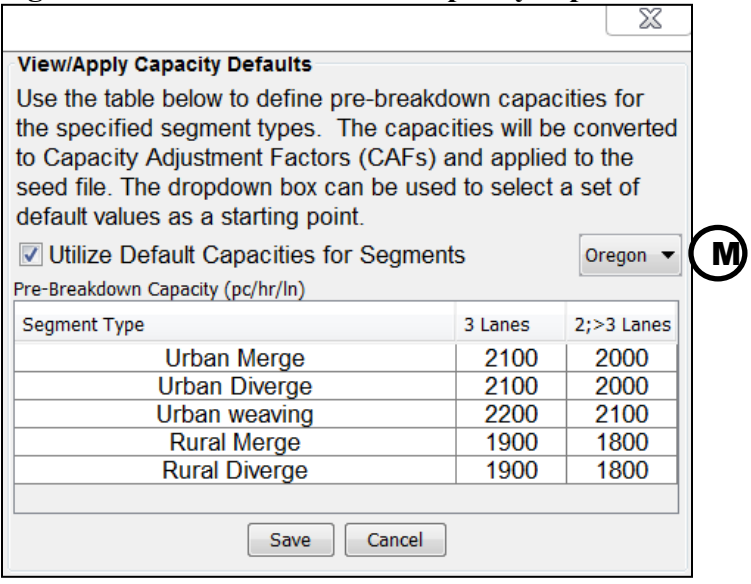

# **ODOT Default Values for Reliability**

The following sections highlight updates to **FREEVAL-OR** for the inclusion of Oregon-specific default values for the Highway Capacity Manual's (HCM) reliability analysis approach for the freeway facilities methodology.

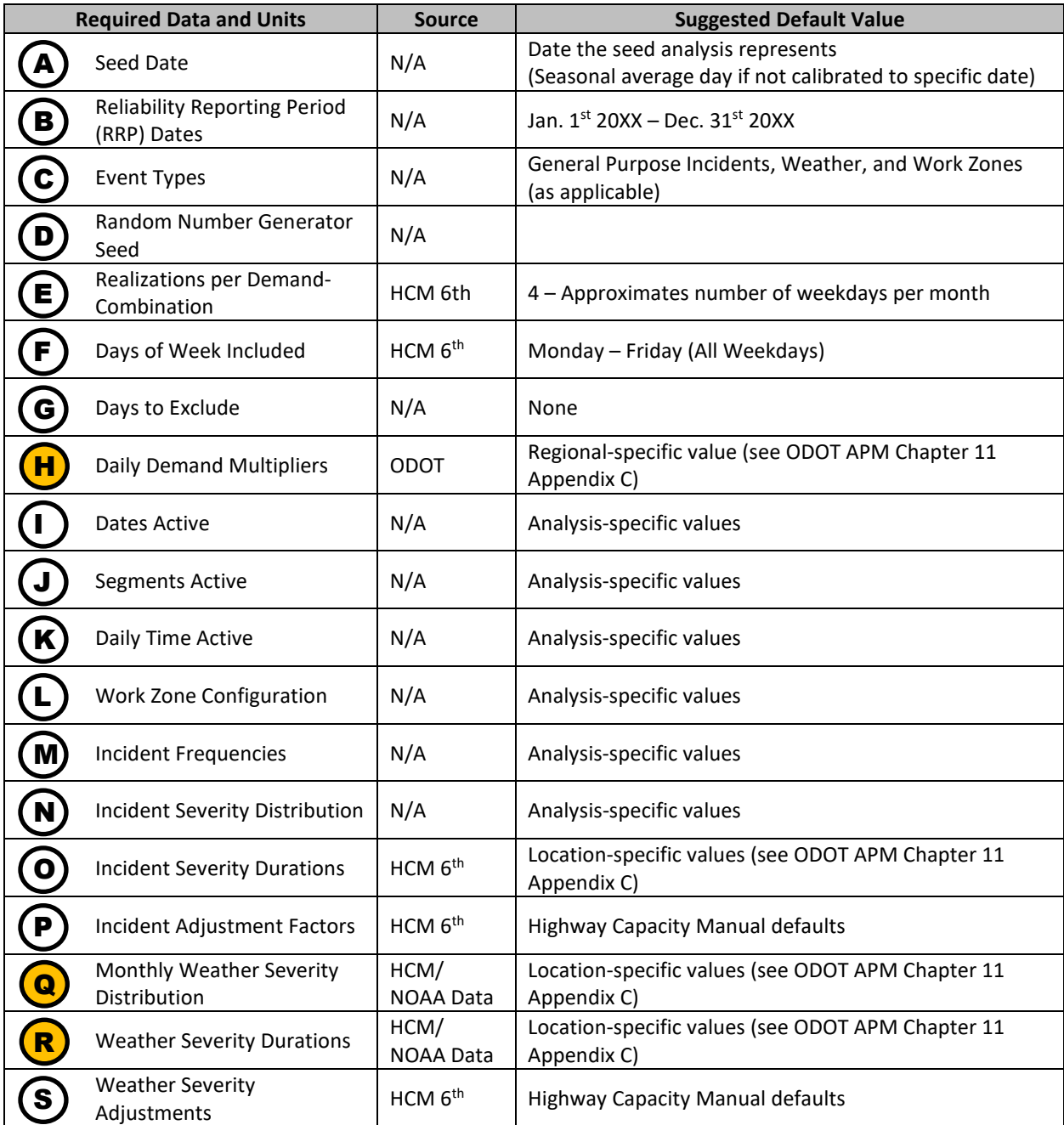

# **General Project Properties**

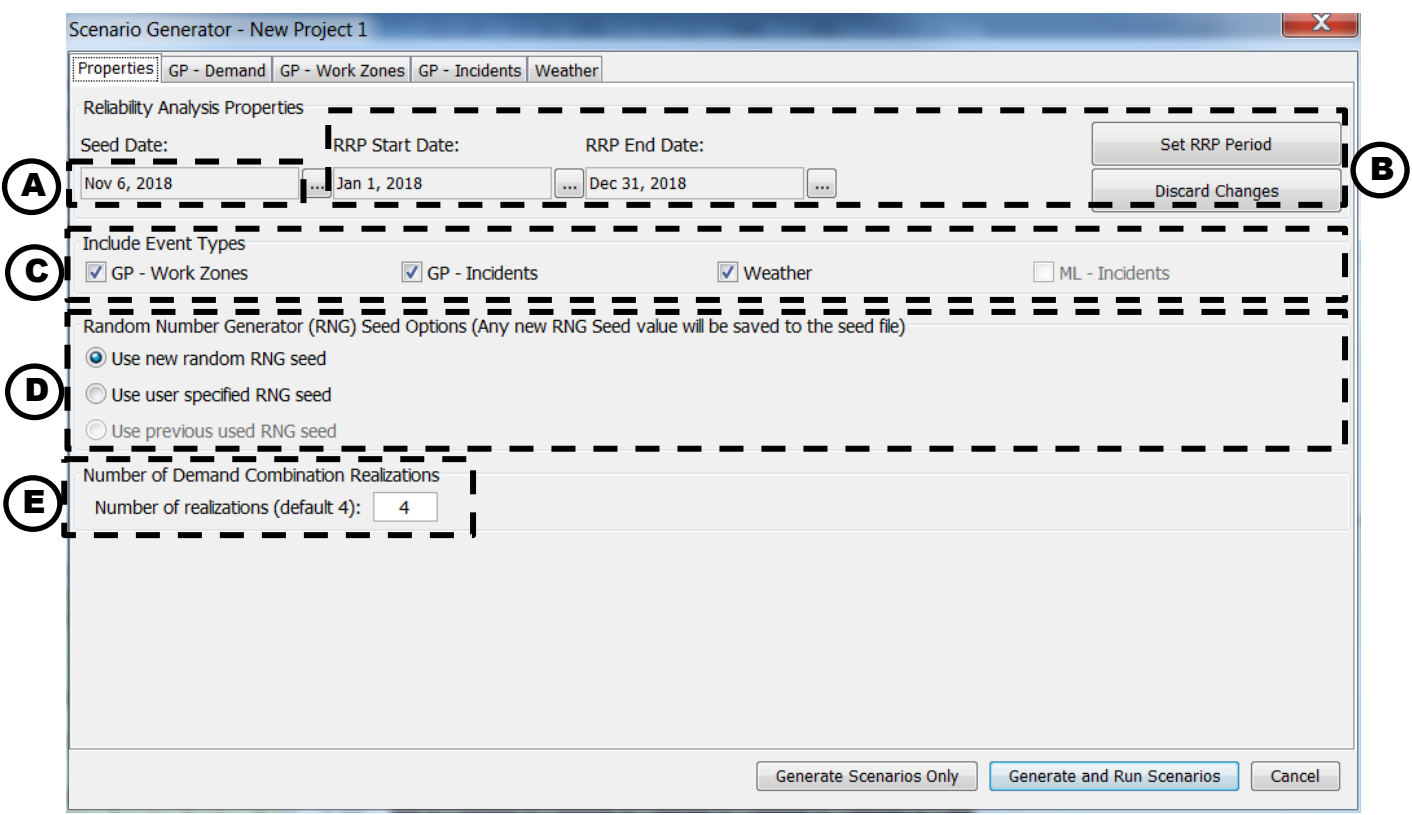

#### **Demand**

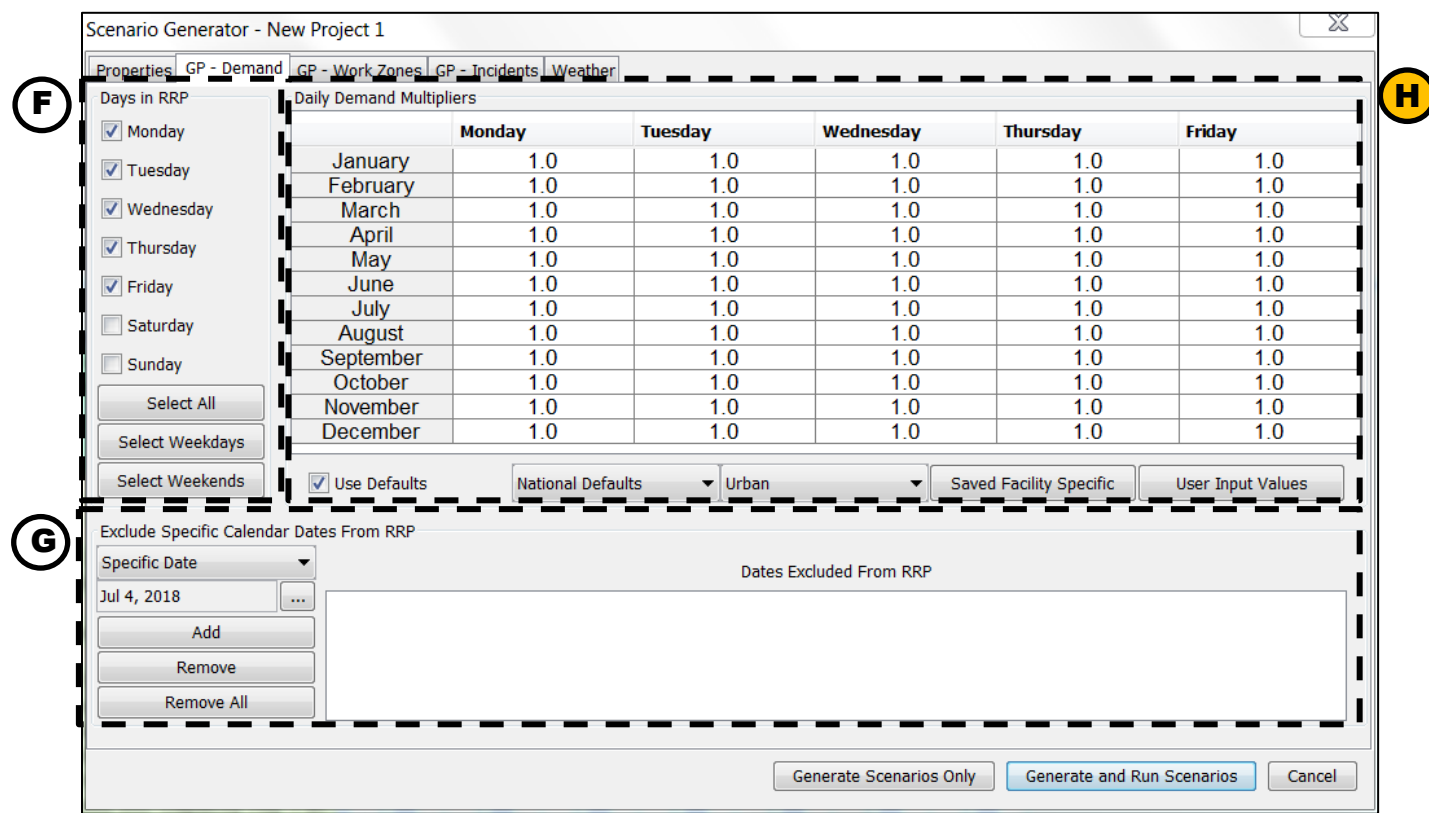

### **ODOT Default Demand Multipliers**

The HCM provides two defaults sets of daily and season demand multipliers for urban and rural freeways. To supplement these, 11 new distinct sets of demand multipliers have been developed to represent the national and state highway system of Oregon. The new demand multiplier types are designated by thematic trend and guidance on which type applies to which section of roadway can be found in Chapter 11 Appendix C. The Oregon specific types are as follows:

- Agricultural.
- Coastal Destination.
- Coastal Destination Route.
- Commuter.
- Interstate—Nonurbanized.
- Interstate—Urbanized.
- Recreational—Summer.
- Recreational—Summer and Winter.
- Recreational—Winter.
- Summer.
- Summer  $\leq 2,500$  AADT.

These have been incorporated directly into FREEVAL's reliability scenario generation functionality. A new option to choose between the national and Oregon-specific defaults is presented to the user as seen in [Figure 21.](#page-22-0)

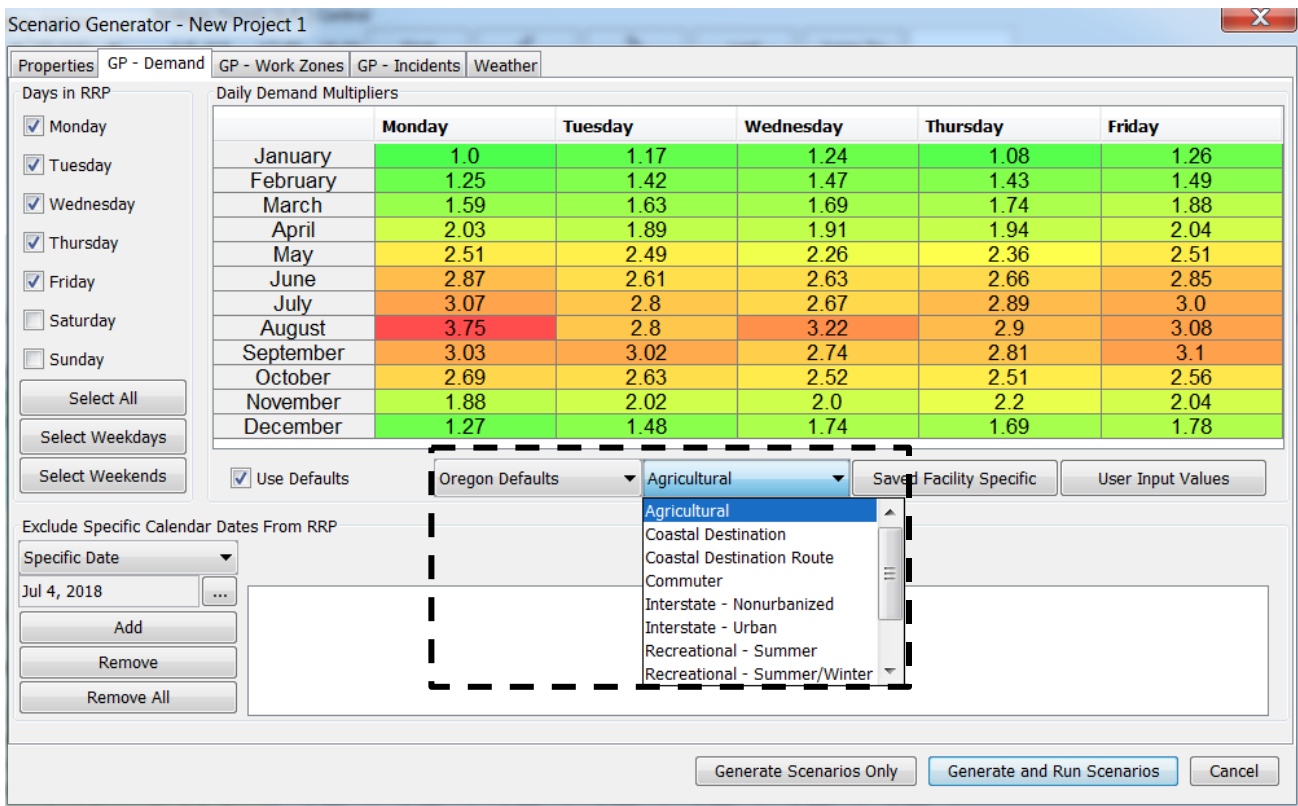

# <span id="page-22-0"></span>**Figure 21 Screenshot of FREEVAL's demand options configuration window for the reliability analysis scenario generator.**<br>Scenario Generator - New Project 1

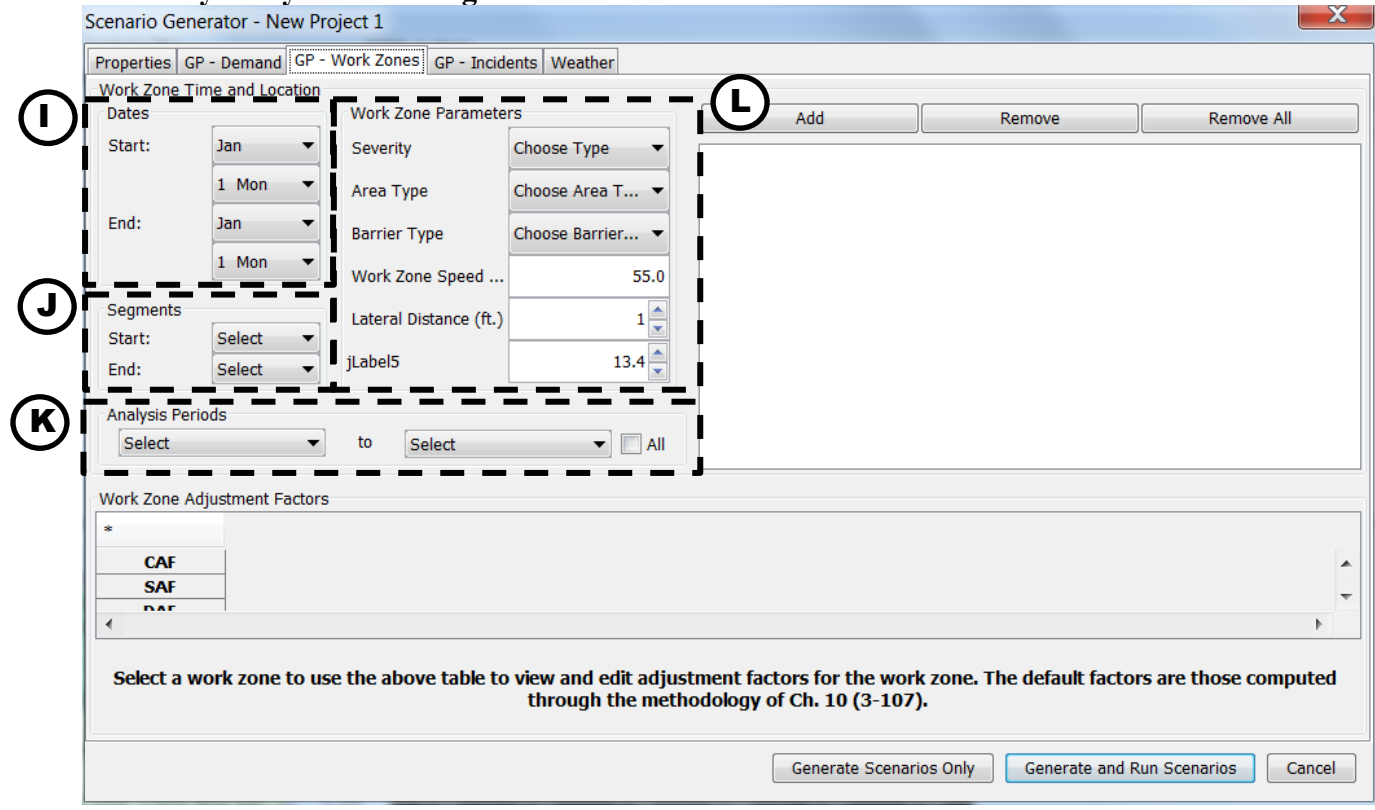

### **Incidents**

There are no available Oregon-specific defaults for the incident rates, durations, and operational adjustments of the reliability analysis method. These values are highly dependent on geometric aspects of a given facility, and as such should be developed on an individual basis. There are three methods to compute incident rates within FREEVAL, and guidance on which approach to use is available in Chapter 11. Further, while a default severity type distribution is provided, it is highly recommended that these values be set for each specific analysis. One example to demonstrate the importance of this, is that the default distribution includes a percentage for three-lane closure incidents, which are only possible on four-lane freeway segments (the HCM method requires that at least one lane is always open). If no segment of a facility has at least 4 lanes, then this percentage of incidents cannot be assigned. In order for the full number of incidents to be assigned, it is critical that a user update this distribution to appropriately reflect a realistic incident severity distribution.

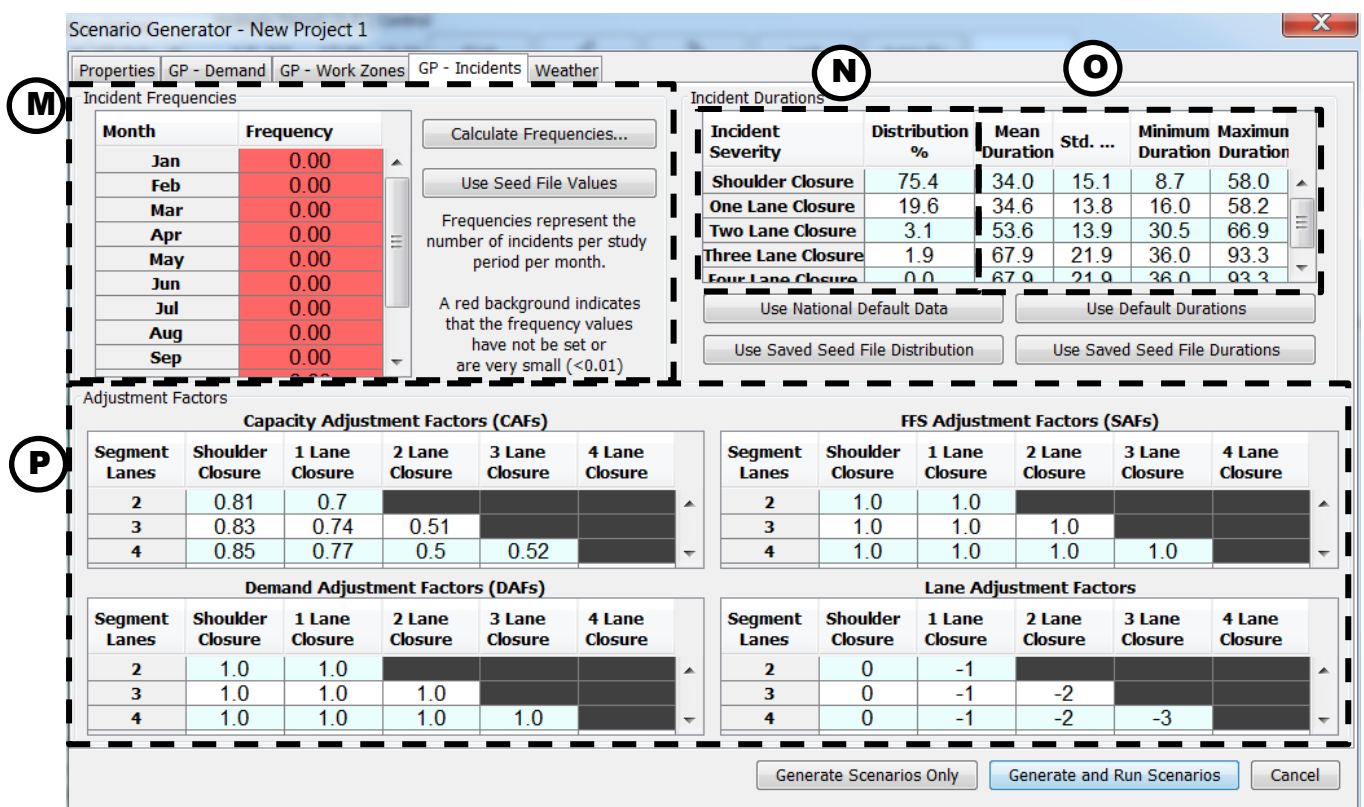

### **Weather**

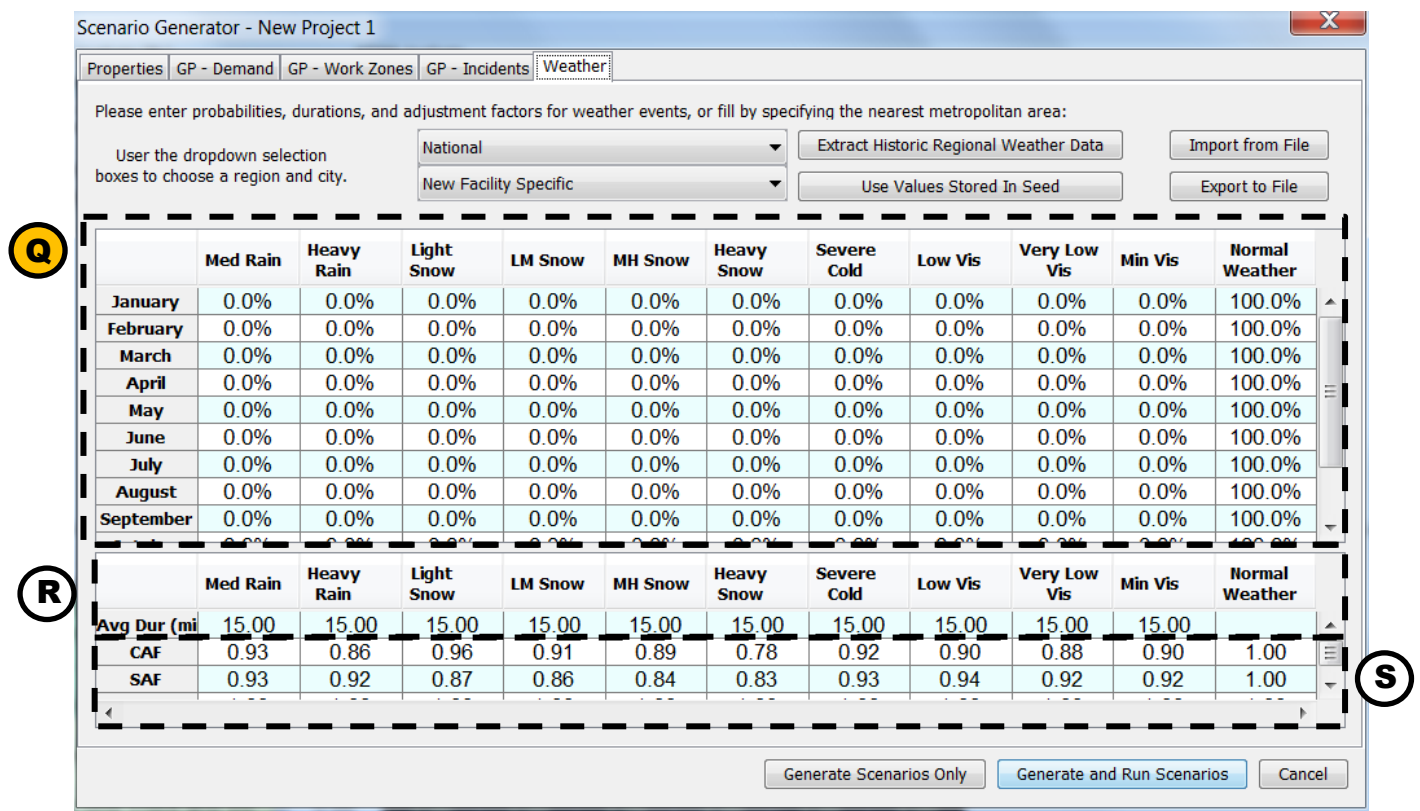

#### **ODOT Specific Weather Data**

In addition to the 98 default weather locations provided by the HCM, new Oregon-specific weather defaults were developed for 12 additional locations. As with the demand multipliers, these have been incorporated directly into FREEVAL's reliability scenario generation interface. A user can toggle between the national and Oregon-specific options, which then allows for additional selection of the specific location as a secondary option. [Figure 22](#page-24-0) shows the location of these new options within the software.

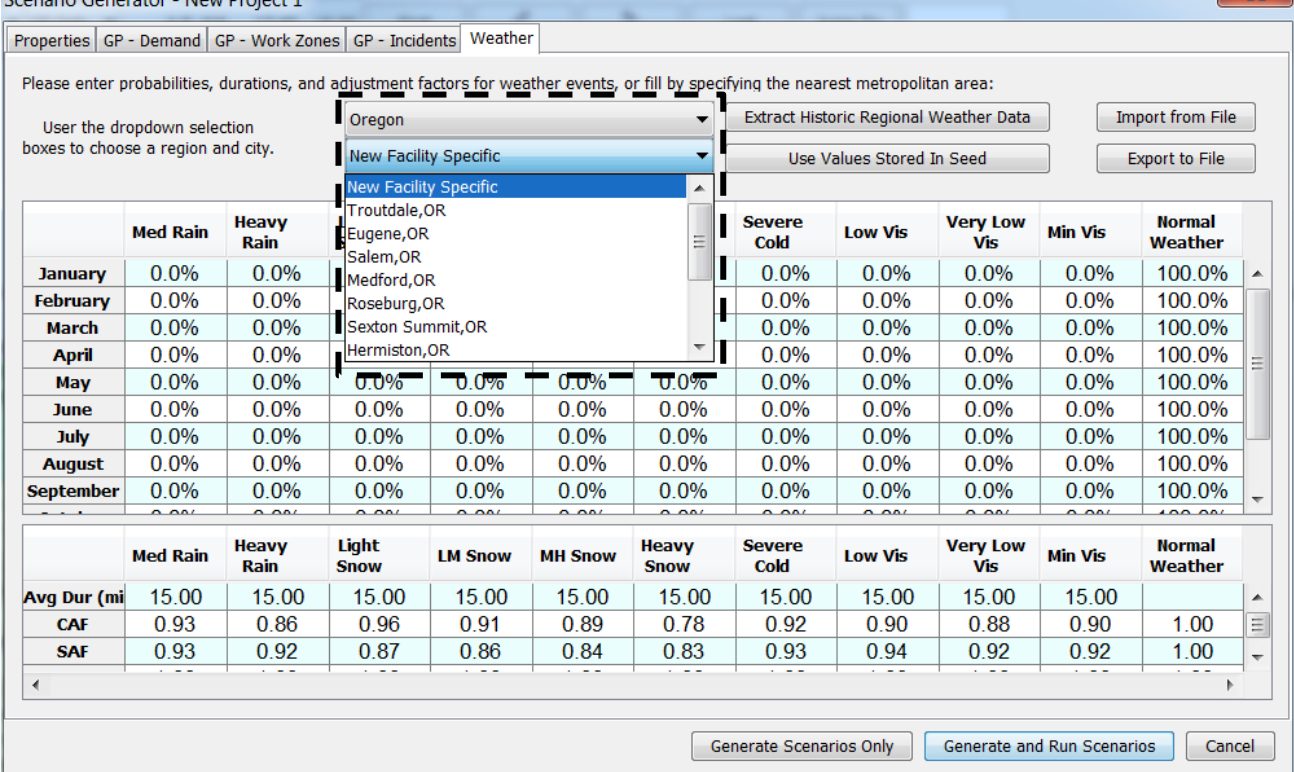

<span id="page-24-0"></span>**Figure 22 Example selection of the Oregon specific default weather station locations.**

 $\mathbf{r}$